# Admin - Under the "Administration" drop-down, select "Events."

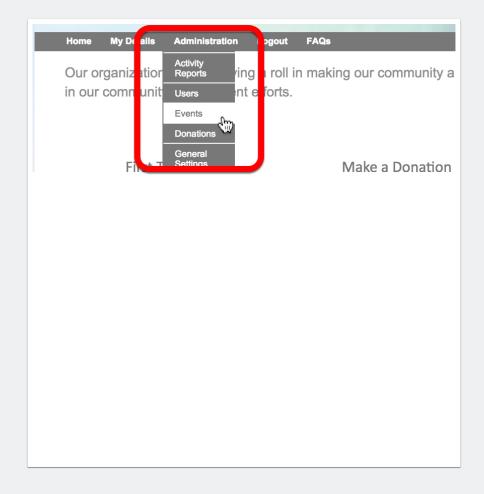

#### Admin - Click on the event to be modified.

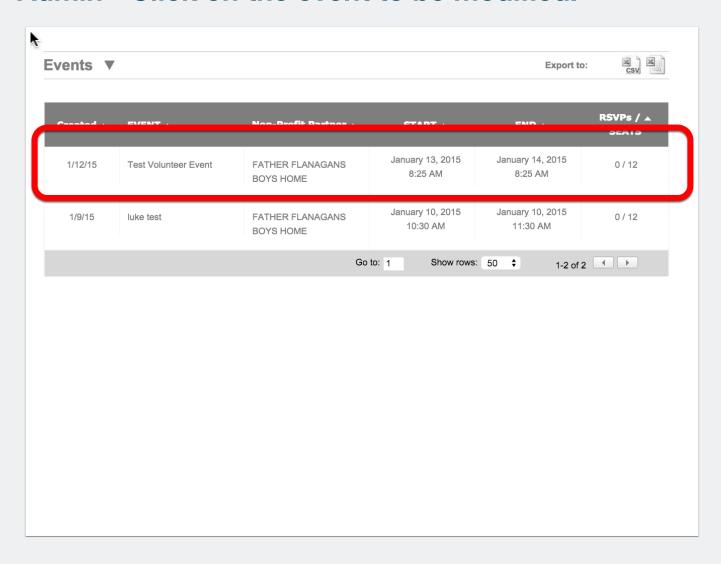

#### Admins - Manage, edit or delete event.

All aspects of the event may be changed. Admins may modify all events.

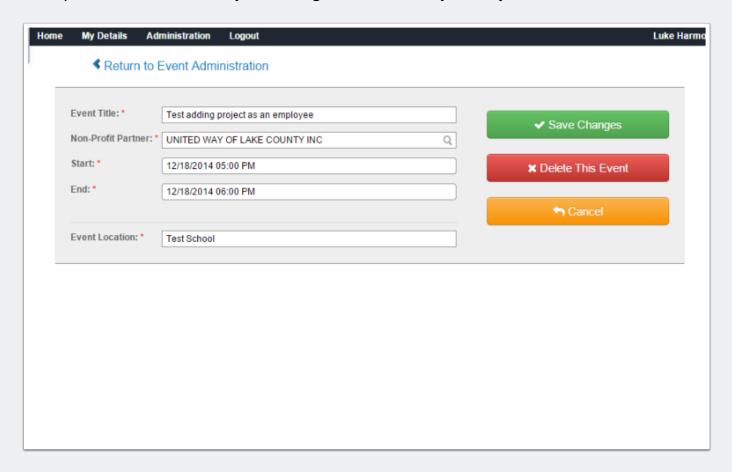

### Admins - Manage shifts.

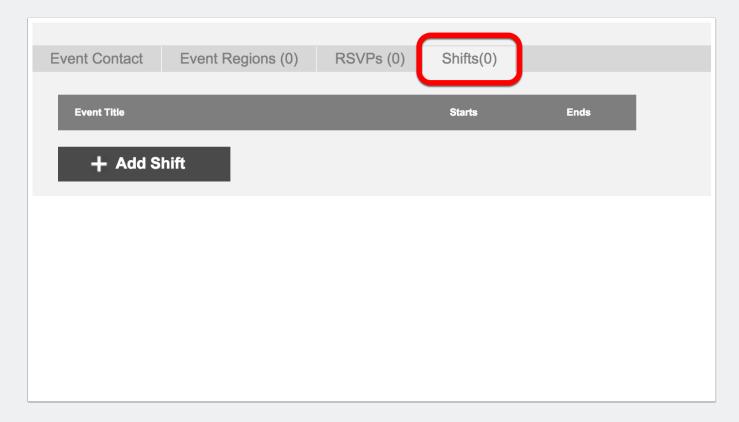

#### **Admins - Emails to Employees**

Admin can send emails to employees who RSVP to an event.

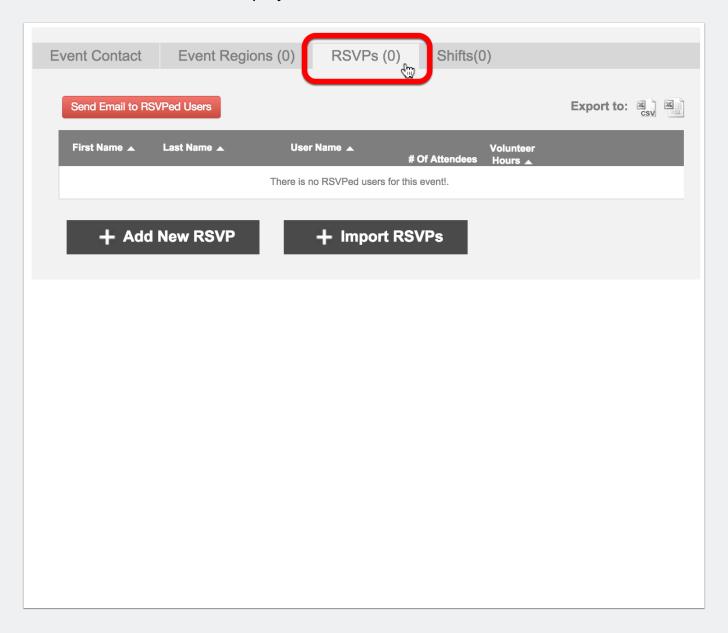

Admin - Managing Events 5

#### Admins - Searching and filtering for events.

- 1. Click "Search."
- 2. Apply search conditions.
- 3. Click on the event you would like to review or edit.

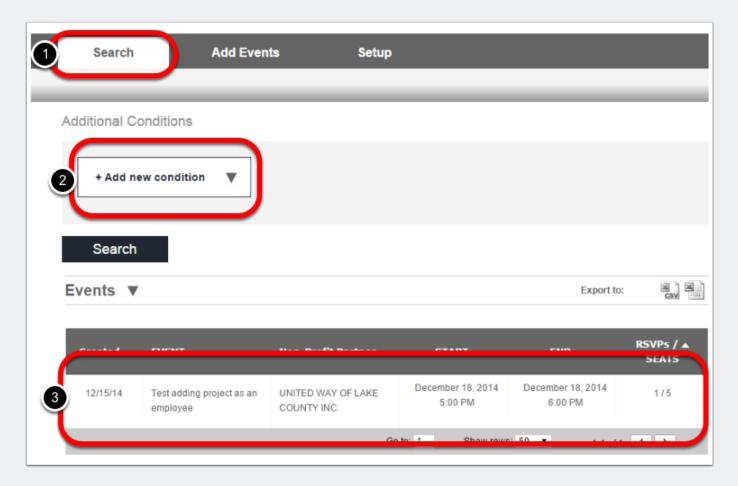